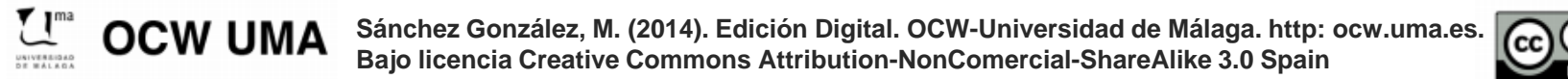

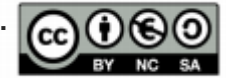

# **Taller de elaboración de póster di i l g ta con Illustrator**

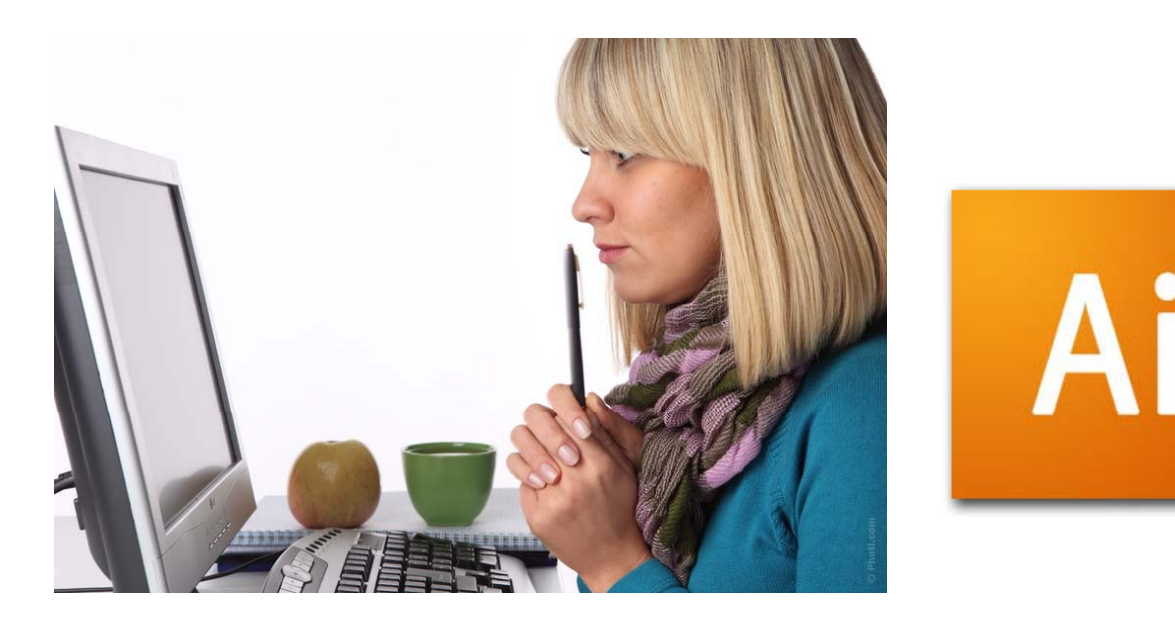

Imagen de Studio Cl Art. Fuente http://www.photl.com/

**María Sánchez @cibermarikiya**

**Asignatura Edición digital (#ed1213) <sup>a</sup> <sup>a</sup> Sá <sup>c</sup> <sup>e</sup> m.sanchezgonzalez@uma.es** Licenciatura de Periodismo, Universidad de Málaga, **Asignatura Edición digital (#ed1213)** curso 2012-13.

# **Objeto y temática de actividad**

Se trata de elaborar un **póster digital** sobre los denominados **social media**, conforme al estilo de los ejemplos vistos y partiendo de alguno de los temas propuestos.

En concreto a concreto, **cada alumn@ se le asignará una herramienta de la web social** relacionada con alguna de estas categorías: -Redes sociales y microblogging -Gestión del tiempo y organización de la información online -Edición y publicación multimedia -Búsqueda de información y recursos online -Trabajo colaborativo -Monitorización web y análisis de social media -Geolocalización-Etc.

La actividad se realizará en paralelo al proyecto de reportaje visual.

## **Requisitos técnicos y formales**

-**Protagonismo de infografías y otros recursos visuales** (texto como complemento).

-Trabaja fundamentalmente con **Illustrator**, incluyendo textos (puedes maquetar los textos en el propio programa).

-Crea un **documento vertical en Illustrator** con las medidas adecuadas (p.ej. 960 px de ancho y el alto que requieras). Ten en cuenta que **trabajamos para web** y no para una publicación impresa como en el reportaje infográfico (modo de color, resolución...).

-Recuerda aplicar todos los **principios de la infografía** (color, contraste, proporción, utilidad, visualización de datos…).

- **No hay texto base** , busca datos sobre la herramienta que te que interese y adelante.

## **Ideas y fuentes para el contenido**

**Guía**: En la wiki del campus virtual se hacen algunas sugerencias sobre qué incluir de cada herramienta, procura que al menos lo que se recomienda ahí esté.

#### **Ten en cuenta que:**

- Sobre algunas herramientas, más complejas o de varias funcionalidades (Facebook, Twitter...) se proponen varios pósters, orientados a temáticas concretas. Respeta el tema para que no haya solapamiento.
- Cuando son los únicos póster sobre una herramienta (monográfico) deberás incluir:
	- Características generales de la misma.
	- Utilidad y forma/pasos para usarla usarla.
	- Todos los consejos y trucos de manejo que consideres, de forma destacada visualmente.
- •Si lo prefieres puedes proponer algún otro monográfico o tema.

## **Ideas y fuentes para el contenido**

### **Má id seas:**

- También puedes insertar algunos **ejemplos significativos de entidades/personas que las usan** (capturas de pantalla y URLs) y aportar algunas **ideas prácticas útiles para periodistas y útiles profesionales de la comunicación**.
- Normalmente de las herramientas más conocidas es fácil localizar **datos de uso**: número y perfil de usuarios, países, sectores... (usa datos de informes online o datos ofrecidos por las propias empresas desde sus webs).
- Y si te ha tocado una herramienta sobre la que tengas menos información que incluir puedes **compararla con otras del mismo tipo** (ejemplo: buscadores de imágenes CC online, o Paper.ly, puedes buscar otras para publicar diarios personalizarlos y ofrecer comparativa).
- Usa recursos prediseñados, fuentes trazadas… para iconos.

#### **Fuentes online:**\_ \_ \_ \_ \_ \_ \_ \_ \_

- $\bullet$ Creaticinnova: http://creatic.innova.unia.es/
- $\bullet$  Mis presentaciones sobre herramientas en Slideshare, p.ej. http://www.slideshare.net/cibermarikiya/herramientas20periodistas-abril13
- $\bullet$ Las propias webs de las herramientas
- •Informes y estudios de uso
- $\bullet$ Tutoriales online

# Ejemplose *i***<b>häshtäg** Fuente:<br> **inspiración**<br> **inspiración**

<u>http://pinterest.com/ciber</u> marikiya/postersdigitales-con-graficos-einfografias/

Edelman Digital

BECK

PIN WHAT PEC

 $\begin{picture}(20,10) \put(0,0){\line(1,0){15}} \put(15,0){\line(1,0){15}} \put(15,0){\line(1,0){15}} \put(15,0){\line(1,0){15}} \put(15,0){\line(1,0){15}} \put(15,0){\line(1,0){15}} \put(15,0){\line(1,0){15}} \put(15,0){\line(1,0){15}} \put(15,0){\line(1,0){15}} \put(15,0){\line(1,0){15}} \put(15,0){\line(1,0){15}} \put(15,0){\line(1$ 

 $(89)$ 

 $\blacktriangle$ 

OPTIMIZE YOUR<br>PINTEREST PAGE

Q

×

**CROSS PROMOTE**<br>BUT CAREFULLY

tp

中全

USE A "QUALITY OVER QUANTIT

110

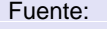

http://alexitauzin.com /infographie-10 bonnes-pratiquespour-etre-eff

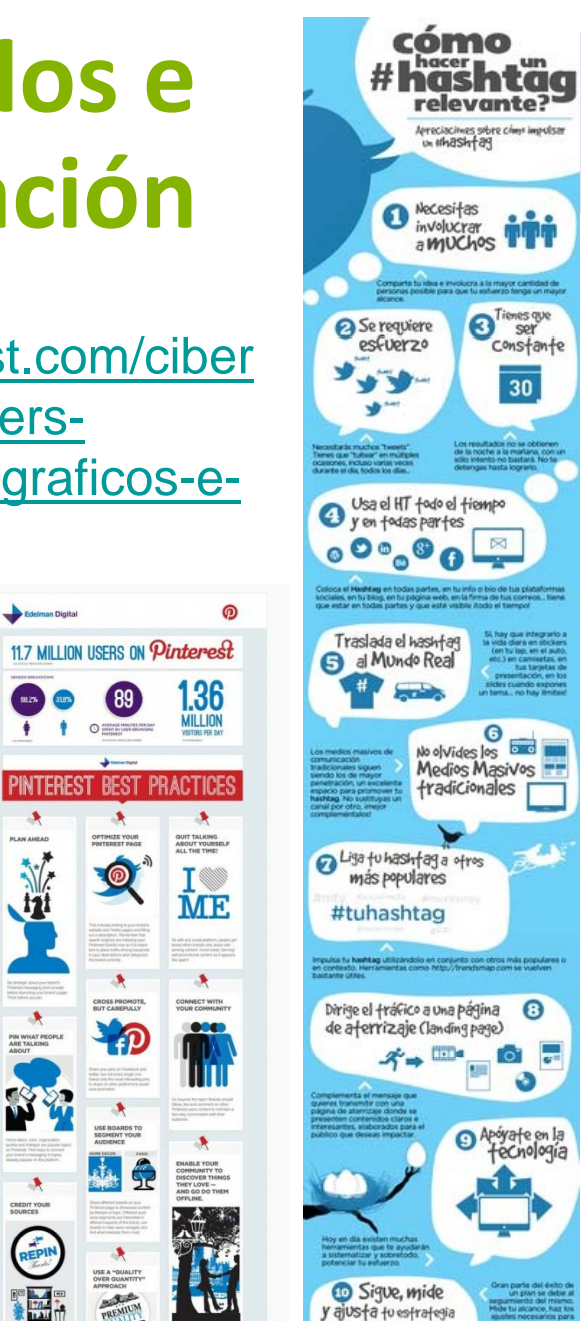

opinion #2eS

#### Fuente: http://www.clasesdeperiodismo.com/ 2012/04/18/como-hacer-que-un-**INSTAGRAM'S FACTS**  $\mathbf 0$ G MORE THAN **VIILLION** 111111 **USERS**  $\sqrt{100}$  $\odot$ 860,000 **2500 APPS** 一 **API** POPULAR #TAGS **FILTERS** Fuente:

http://www.applesfera .com/curiosidades/ins tagram-infografiaque-nos-explica-laimportancia-de-lared-social

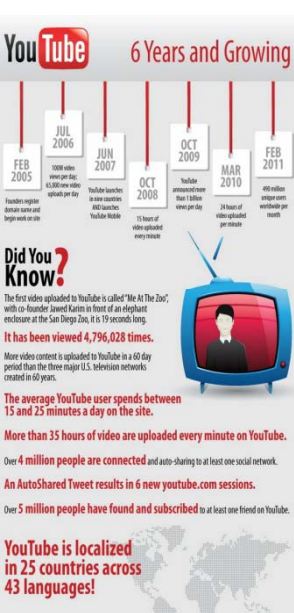

Top 5 Viewed Videos Currently Playing On YouTube

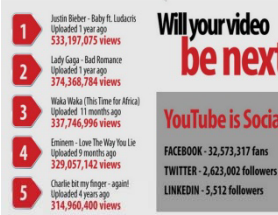

YouTube ranks 3rd in the top five visited websites Google.com, Facebook.com, YouTube.com, Yahoo.com, Blogspot.com

**Easiest way to get video up on YouTube?** Use the record from webcam option, or upload right from your mobile phone

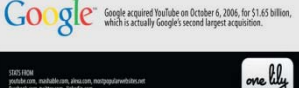

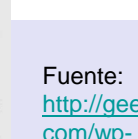

http://geektual. com/wpcontent/upload

ube-

s/2011/05/yout infographic.jpg

be next? **ouTube** is Socia

**ENAILE YOUR**<br>COMMUNITY TO<br>DISCOVER THING<br>THEY LOVE —<br>AND GO DO THEM<br>OFFLINE.

医

决

## **Recursos mínimos**

-Recuerda que, aunque sea un póster digital, debe tener los **mismos elementos que cualquier otro infográfico** (título, autoría y fuente, leyendas de datos...). Importante incluir, normalmente en la parte inferior, **listado de fuentes** de dónde se ha obtenido la información y URLs correspondientes.

-Debe incluir **como mínimo dos gráficas** elaboradas con Illustrator (barras, tarta…) o en su defecto un diagrama **y un dibujo/icono vectorial**.

-Inserta en algún lugar visible (parte superior, a modo de **título**) **nombre de herramienta, URL e icono correspondiente**. Como **subtítulo**, el que te parezca más representativo de herramienta (ej: Marcador social de imágenes para Pinterest).

-Y también en un lugar destacado, **indica visualmente, de qué tipo es tu herramienta en función de su utilidad** (ej: red social generalista si te toca Facebook, herramienta de publicación de imágenes online en caso de Flickr…). Puedes hacer una **nube de tags e incluir palabras clave**.

# **Plazo y forma de entrega**

‐ La actividad deberá entregarse el **20 de mayo**.

‐ Se trabajará en paralelo al reportaje visual: tú eres responsable de organizarte los tiempos conforme <sup>a</sup> plazos.

‐ Antes resulta imprescindible **plantear boceto <sup>a</sup> profesora** y que ésta de su visto bueno.

#### **Pasos:**

1.Exporta desde Illustrator tu póster, una vez terminado, en jpg o similar.

2.Cuélgalo en tu perfil de Pinterest.

3.Comparte tu enlace desde el foro de la actividad.

*¡Haremos una galería virtual de trabajos que seguro os permite aprender también sobre estas herramientas!*

## **Evaluación**

-Actividad de carácter **obligatorio**.

-La nota obtenida tendrá un peso de un 15% sobre la global.

-Los **criterios de evaluación serán similares a los del reportaje infográfico** (en este caso no habrá coevaluación).

## **Más información**

Consulta la presentación de esta actividad para repasar algunos trucos, ideas, recursos… que también te pueden servir para elaborar el póster.

# **Más recursos de ayuda/guía**

-Descargas de logotipos licencias CC: http://creativecommons.org/about/downloads

-Banco de vectores e imágenes CC: http://www.freepik.es/

-Tablero recopilación pósters digitales vía Pinterest (fuente de inspiración): http://www.pinterest.com/cibermarikiya/posters-digitalescon-graficos-e-infografias/

# **Cómo usar y citar este material en caso de uso/reutilización**

\*Materiales procedentes de asignatura Edición Digital, Licenciatura en Periodismo, Universidad de Málaga, curso 2012-13, publicados en el OpenCourseWare de dicha Universidad (Convocatoria 2013) bajo licencia Creative Commons Attribution-NonComercial-ShareAlike 3.0 Spain

\*En caso de uso/reutilización, se ruega usar la siguiente fórmula de citación, agregando el nombre que aparece en la portada de este documento.

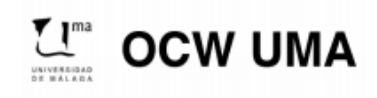

**Sánchez González, M. (2014). "Nombre del tema/contenido". En Edición Digital. OCW-**Universidad de Málaga. http: ocw.uma.es. Bajo licencia Creative Commons Attribution-**NonComercial-ShareAlike 3.0 Spain**

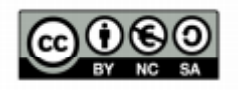